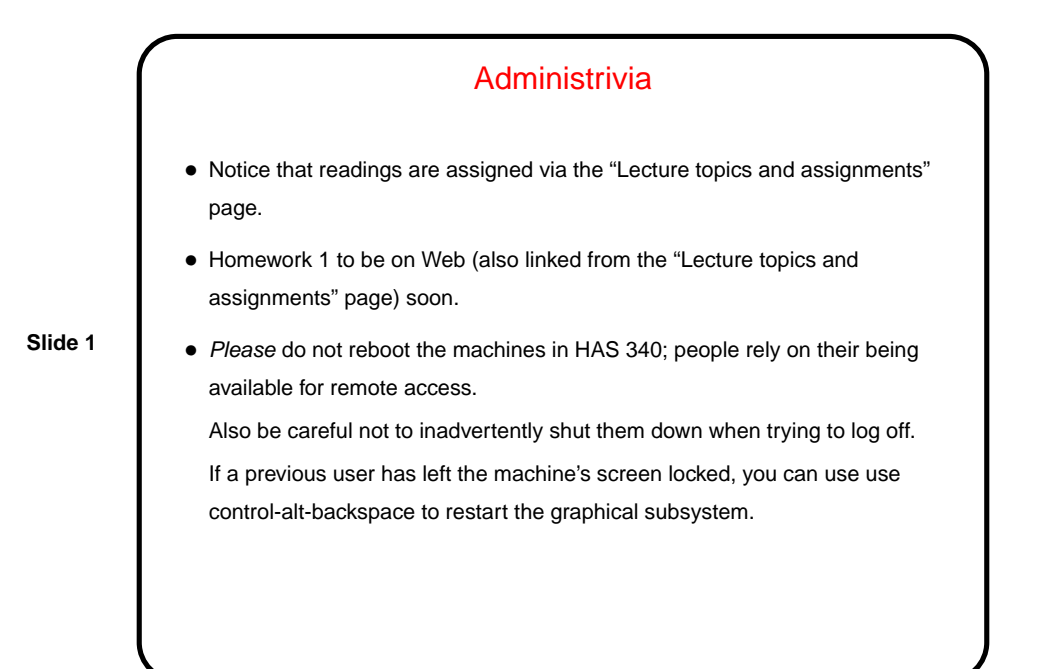

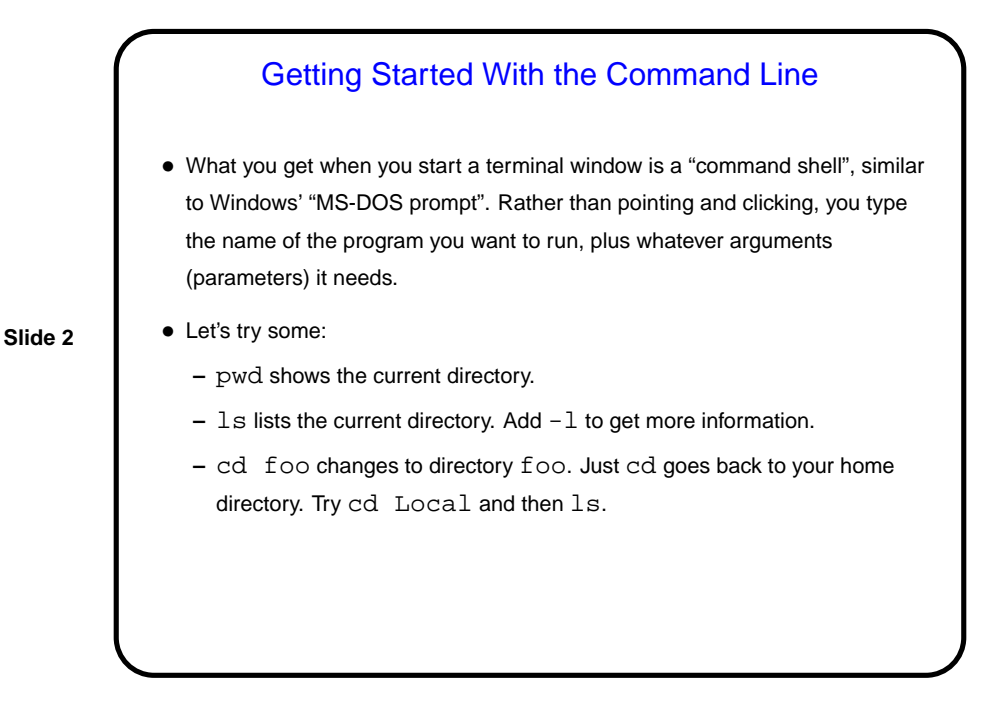

## Useful Command-Line Tips

• The shell (the application that's processing what you type) keeps a history of commands you've recently typed. Up and down arrows let you cycle through this history and reuse commands.

(Pedantic aside: "The shell" here means the one you're most likely to be using. There are other programs with similar functionality you could use instead.)

- The shell offers "tab completion" for filenames if you type part of a filename and press the tab key, it will try to complete it.
- To learn more about command foo, type man foo. (This also works with C library routines — more about them later.) This is reference information rather than a tutorial, but usually very complete.

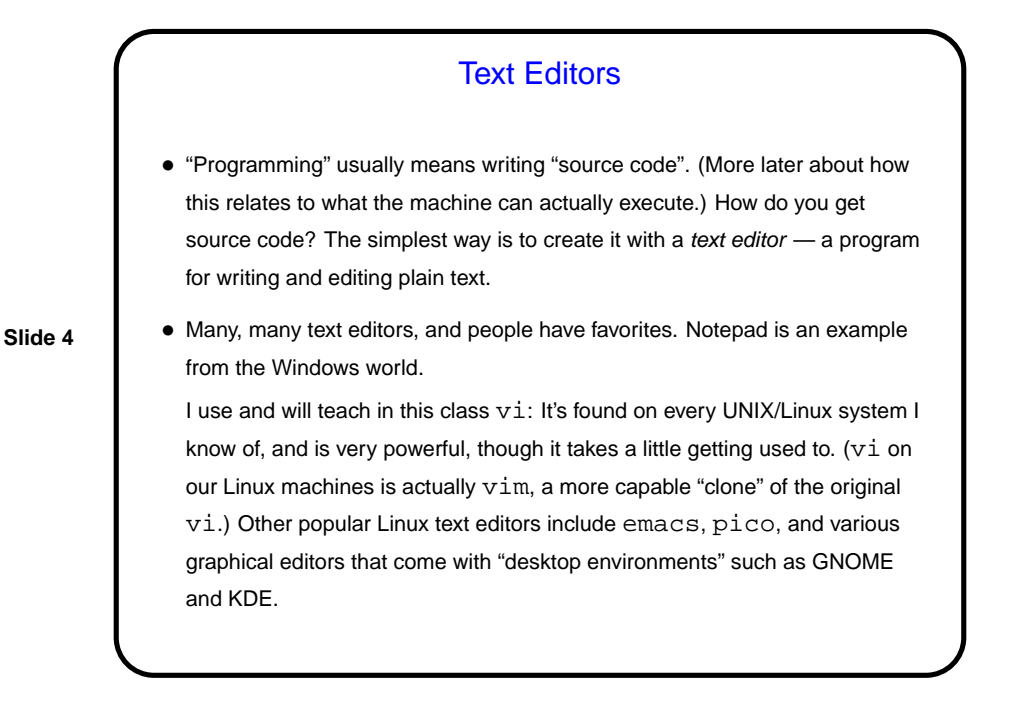

**Slide 3**

**Slide 6**

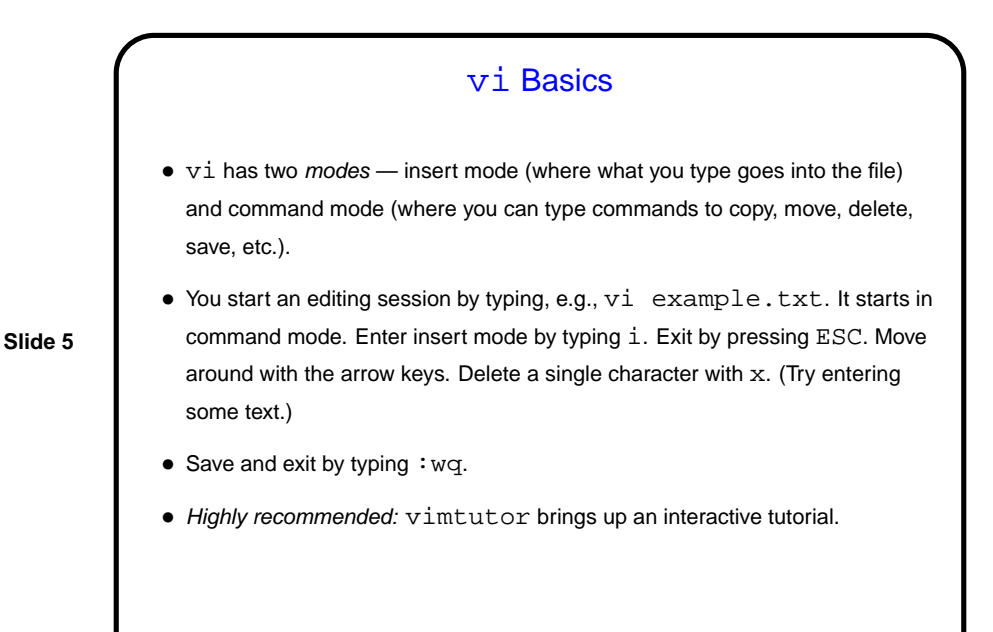

More Commands • Now that we have at least one file, we can try out some other basic commands. • cp to copy one file to another. • mv to move or rename a file. •  $r$ m to delete a file. (Note - no recycle bin, so use with caution.)

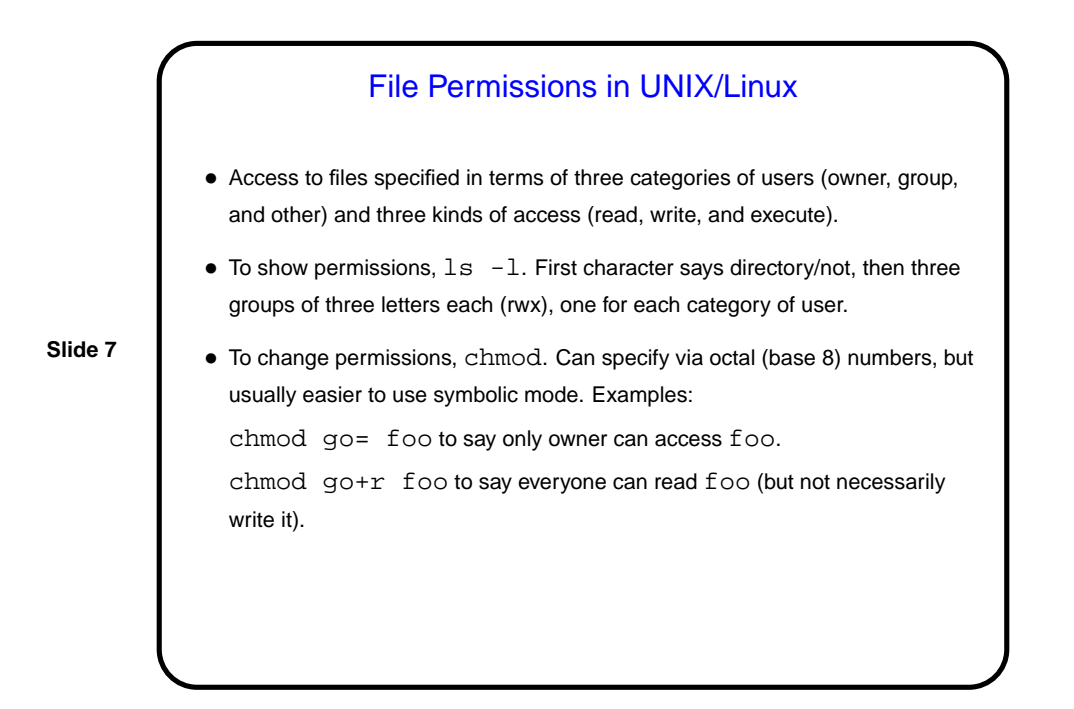

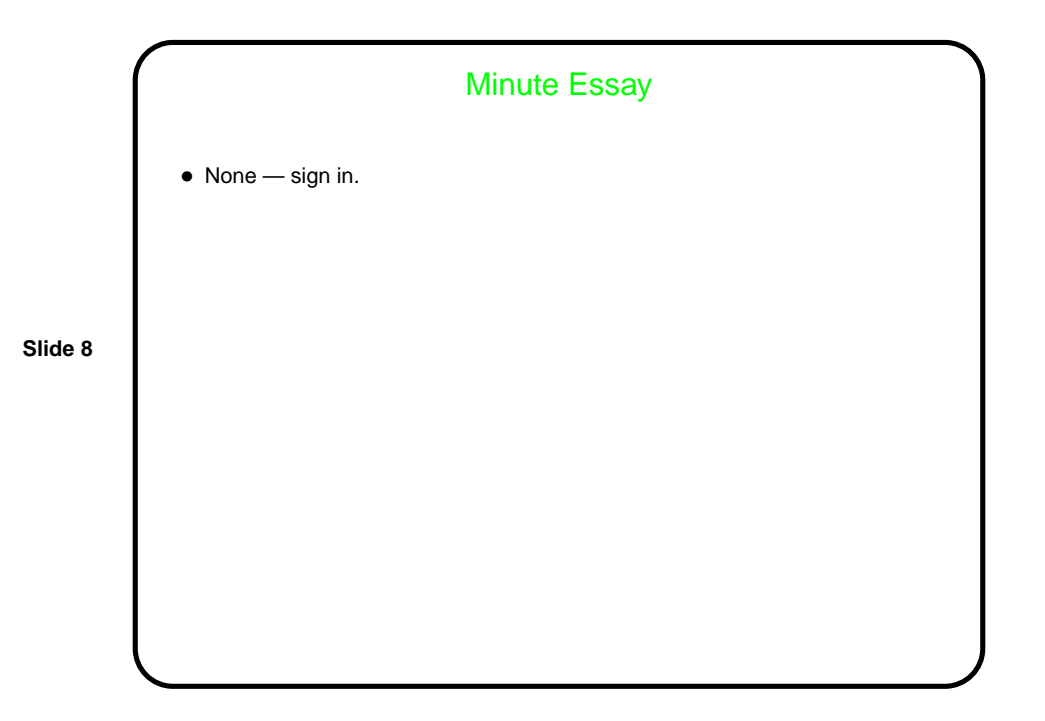